# Rövid kezelési útmutató RID14

8-csatornás terepi kijelző PROFIBUS® PA protokollal

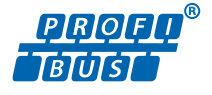

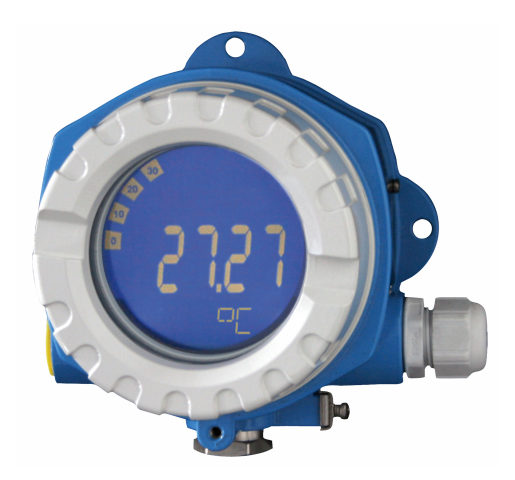

Ez a Rövid használati útmutató nem helyettesíti az eszközhöz tartozó Használati útmutatót.

A részletes információkat a Használati útmutató és egyéb dokumentáció tartalmazza.

Minden eszközváltozathoz elérhető innen:

- Internet: www.endress.com/deviceviewer
- Okostelefon/táblagép: Endress+Hauser Operations app

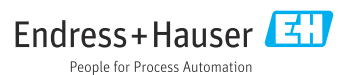

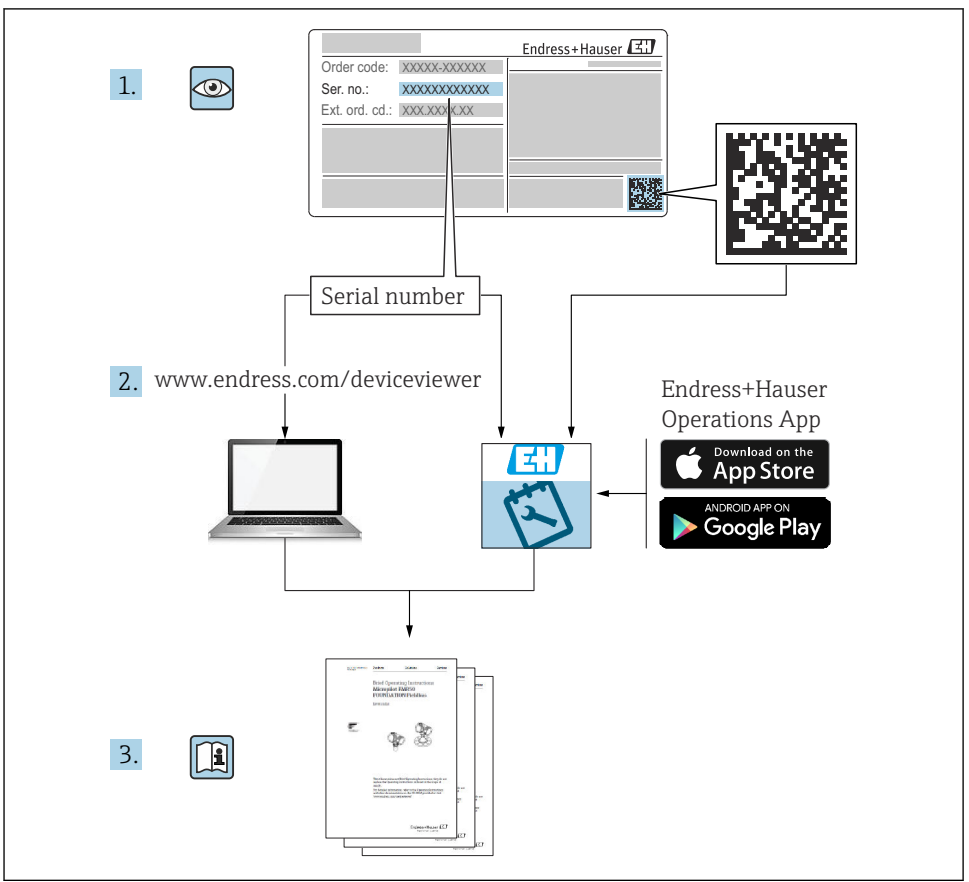

A0023555

# Tartalomjegyzék

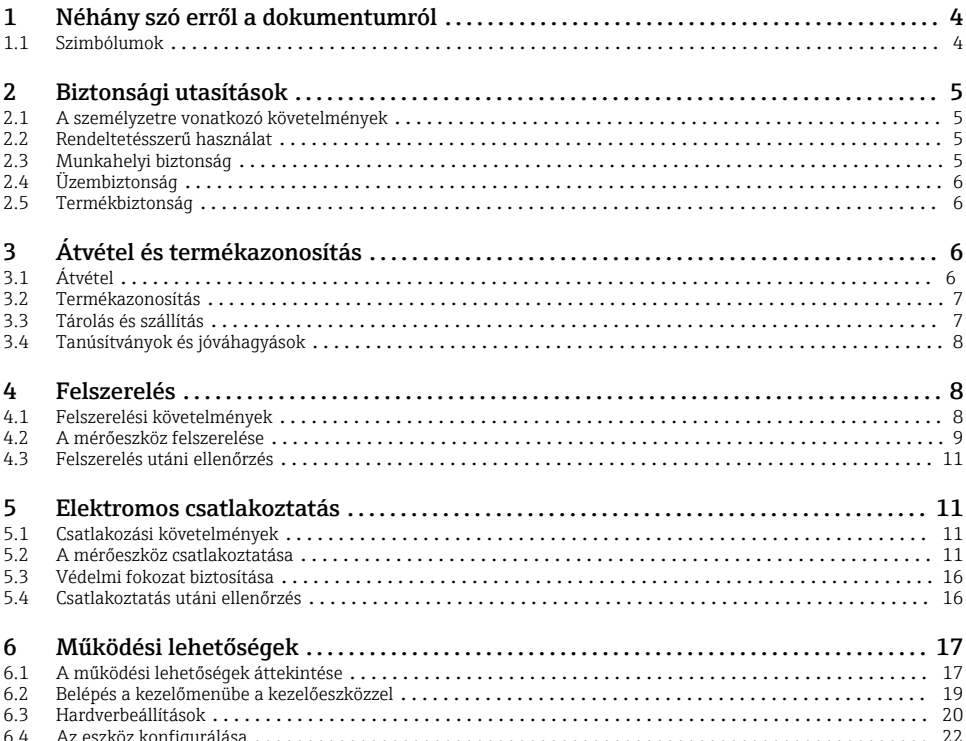

# <span id="page-3-0"></span>1 Néhány szó erről a dokumentumról

## 1.1 Szimbólumok

### 1.1.1 Biztonsági szimbólumok

#### **VESZÉLY**

Ez a szimbólum veszélyes helyzetre figyelmezteti Önt. A veszélyes helyzet figyelmen kívül hagyása súlyos vagy halálos sérüléshez vezet.

#### **FIGYELMEZTETÉS**

Ez a szimbólum veszélyes helyzetre figyelmezteti Önt. A veszélyes helyzet figyelmen kívül hagyása súlyos vagy halálos sérüléshez vezethet.

#### **A VIGYÁZAT**

Ez a szimbólum veszélyes helyzetre figyelmezteti Önt. A veszélyes helyzet figyelmen kívül hagyása könnyebb vagy közepes súlyosságú sérüléshez vezethet.

#### **ÉRTESÍTÉS**

Ez a szimbólum olyan eljárásokat és egyéb tényeket jelöl, amelyek nem eredményezhetnek személyi sérülést.

#### 1.1.2 Elektromos szimbólumok

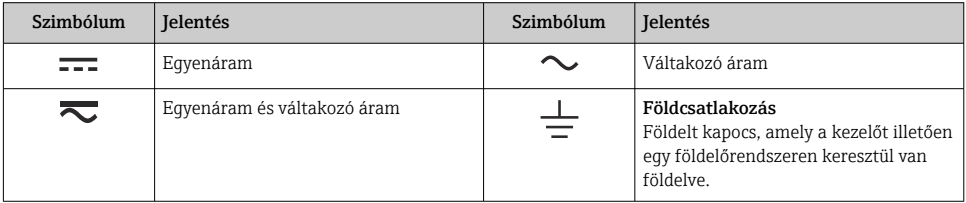

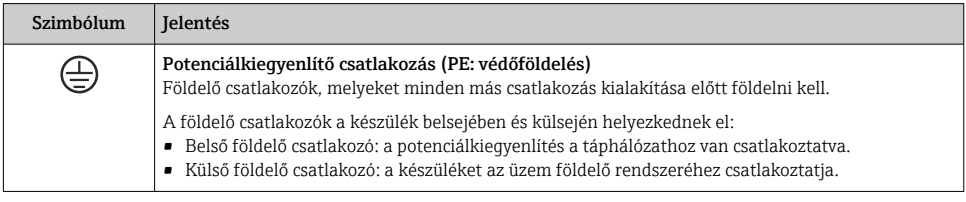

### 1.1.3 Bizonyos típusú információkra vonatkozó szimbólumok

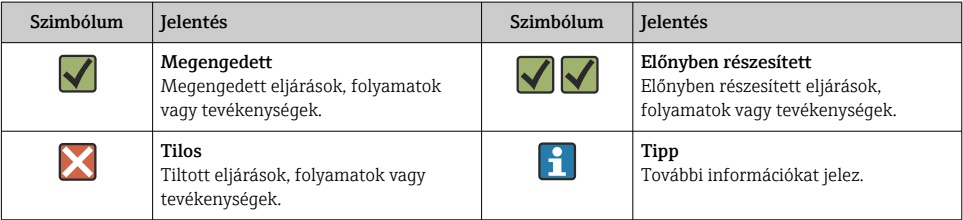

<span id="page-4-0"></span>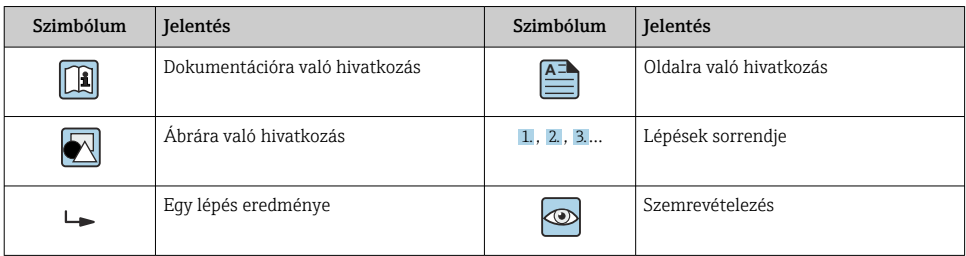

## 1.1.4 Az ábrákon lévő szimbólumok

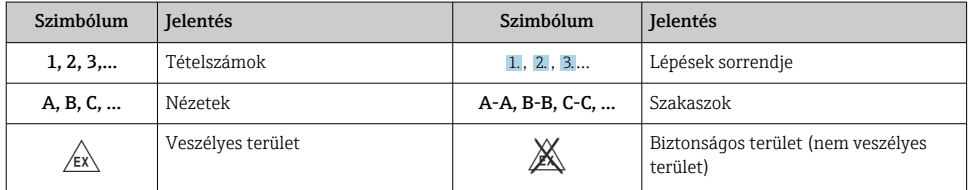

# 2 Biztonsági utasítások

## 2.1 A személyzetre vonatkozó követelmények

A személyzetnek az alábbi követelményeket kell teljesítenie a feladatai elvégzése érdekében:

- ‣ Szakképzett szakemberek, akik az adott feladathoz megfelelő szakképesítéssel rendelkeznek.
- ‣ Rendelkeznek az üzem tulajdonosának/üzemeltetőjének engedélyével.
- ‣ Ismerik a szövetségi/nemzeti szabályozásokat.
- ‣ A munka megkezdése előtt elolvassák és értelmezik az útmutató, a kiegészítő dokumentáció, valamint a tanúsítványok szerinti utasításokat (az alkalmazástól függően).
- ‣ Betartják az utasításokat és az alapvető feltételeket.

# 2.2 Rendeltetésszerű használat

- Az eszköz egy terepi kijelző terepi buszhoz való csatlakoztatáshoz.
- Az eszközt terepen történő felszerelésre tervezték.
- A gyártó nem vállal felelősséget a helytelen vagy a rendeltetésszerűtől eltérő használatból eredő károkért.
- A biztonságos üzemeltetés csak a Használati utasítások betartása esetén garantálható.
- Csak a megengedett hőmérsékleti tartományban működtesse az eszközt.

# 2.3 Munkahelyi biztonság

Az eszközön és az eszközzel végzett munkák esetén:

‣ Viseljen a nemzeti előírásoknak megfelelő egyéni védőfelszerelést.

# <span id="page-5-0"></span>2.4 Üzembiztonság

Az eszköz károsodása!

- ‣ Az eszközt csak megfelelő és üzembiztos műszaki állapotban működtesse.
- ‣ Az üzemeltető felel az eszköz zavartalan működéséért.

## 2.5 Termékbiztonság

Ez a mérőeszköz a jó műszaki gyakorlatnak megfelelően, a legmagasabb szintű biztonsági követelményeknek való megfelelés szerint lett kialakítva és tesztelve, ezáltal biztonságosan üzemeltethető állapotban hagyta el a gyárat.

Megfelel az általános biztonsági előírásoknak és a jogi követelményeknek. Az eszközspecifikus EU-megfelelőségi nyilatkozatban felsorolt EU-irányelveknek is megfelel. A gyártó ezt a CE-jelölés eszközön való feltüntetésével erősíti meg.

# 3 Átvétel és termékazonosítás

# 3.1 Átvétel

Az eszköz átvételekor az alábbiak szerint járjon el:

- 1. Ellenőrizze, hogy a csomagolás sértetlen-e.
- 2. Ha sérülést észlel:

Az összes sérülést azonnal jelentse a gyártónak.

- 3. Ne építsen be sérült alkatrészeket, máskülönben a gyártó nem garantálja az anyag ellenállóságát vagy az eredeti biztonsági követelményeknek való megfelelést, és nem vállal felelősséget az esetleges következményekért.
- 4. Hasonlítsa össze a csomag tartalmát a megrendelés tartalmával.
- 5. Távolítsa el az összes szállításkori csomagolóanyagot.
- 6. Az adattáblán feltüntetett adatok megegyeznek a szállítólevélen szereplő megrendelési információkkal?
- 7. Mellékelve van a műszaki dokumentáció és minden más szükséges dokumentum, pl. tanúsítványok?
- Ha ezen feltételek egyike nem teljesül, forduljon az Értékesítési központhoz.

## <span id="page-6-0"></span>3.2 Termékazonosítás

Az eszköz azonosításához az alábbi lehetőségek állnak rendelkezésre:

- Az adattáblán feltüntetett jellemzők
- Írja be az eszköz adattábláján található sorozatszámot a *Device Viewer* alkalmazásba (www.endress.com/deviceviewer): megjelenítésre kerül az eszközzel kapcsolatos minden adat, valamint az eszközhöz mellékelt Műszaki dokumentáció áttekintése.
- Írja be az adattáblán feltüntetett sorozatszámot az *Endress+Hauser Operations* alkalmazásba, vagy az *Endress+Hauser Operations* alkalmazás segítségével olvassa be az adattáblán lévő 2-D mátrix kódot (QR-kód): megjelenik az eszközre és az eszközhöz tartozó műszaki dokumentációra vonatkozó összes információ.

## 3.2.1 Adattábla

## A megfelelő eszköz?

Az adattáblán az alábbi információk találhatók az eszközről:

- Gyártó azonosítása, eszköz megjelölése
- Rendelési kód
- Bővített rendelési kód
- Sorozatszám
- Címke neve (TAG)
- Műszaki értékek: tápfeszültség, áramfelvétel, környezeti hőmérséklet, kommunikációspecifikus adatok (opcionális)
- Védelmi fokozat
- Jóváhagyások szimbólumokkal
- ‣ Hasonlítsa össze az adattáblán szereplő adatokat a megrendeléssel.

## 3.2.2 A gyártó neve és címe

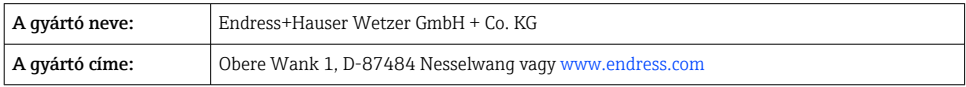

# 3.3 Tárolás és szállítás

Tárolási hőmérséklet: –40 … +80 °C (–40 … +176 °F)

Maximális relatív páratartalom: < 95% az IEC 60068-2-30 szerint

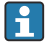

Tároláshoz és szállításhoz úgy csomagolja be az eszközt, hogy az ütésekkel és külső behatásokkal szemben megbízhatóan védve legyen. Az eredeti csomagolás nyújtja a legjobb védelmet.

Tárolás során kerülni kell a következő környezeti hatásokat:

- Közvetlen napfény
- Forró tárgyak közelsége
- Mechanikus rezgések
- Agresszív közeg

## <span id="page-7-0"></span>3.4 Tanúsítványok és jóváhagyások

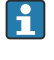

Az eszközre érvényes tanúsítványok és jóváhagyások: lásd az adattáblán található adatokat

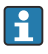

Jóváhagyással kapcsolatos adatok és dokumentumok: www.endress.com/deviceviewer → (adja meg a sorozatszámot)

## 3.4.1 PROFIBUS

A terepi kijelző sikeresen átment a PROFIBUS PA fizikai réteg tesztjén. "Nem aktív" busz felhasználóként nem zavarja a Profibus adatforgalmat.

# 4 Felszerelés

## 4.1 Felszerelési követelmények

A kijelzőt terepi használatra tervezték.

Az eszköz orientációját csak a kijelző leolvashatósága határozza meg.

Működési hőmérséklet tartománya: –40 … +80 °C (–40 … +176 °F)

## ÉRTESÍTÉS

### Magas hőmérsékleten a kijelző élettartama lecsökken

‣ Ha lehetséges, ne használja az eszközt a felső hőmérséklethatár körüli tartományban.

A kijelző < –20 °C (–4 °F) hőmérsékletek esetén lassan reagál.

A kijelző leolvashatósága nem garantálható < –30 °C (–22 °F) hőmérsékleten.

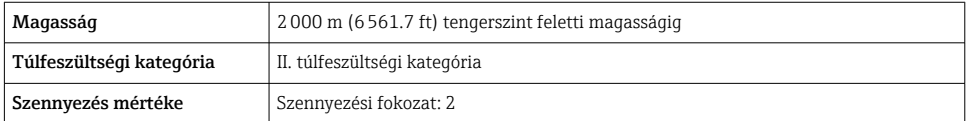

#### <span id="page-8-0"></span>4.1.1 Méretek

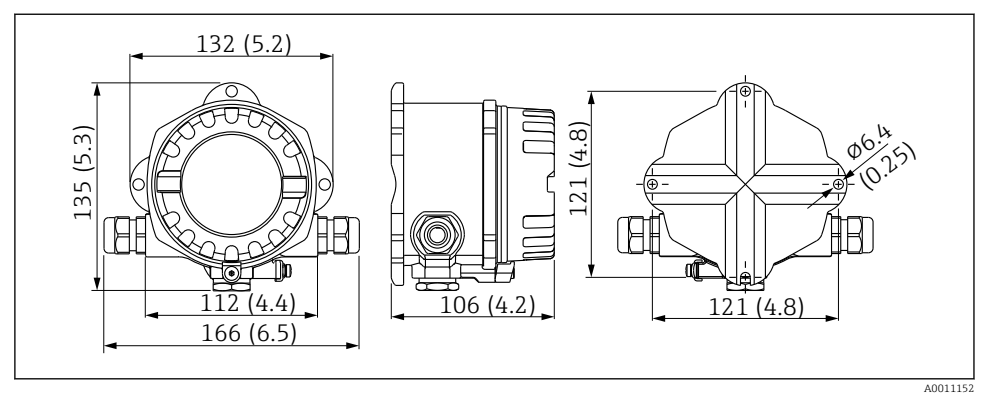

 *1 A terepi kijelző méretei mm-ben (inch)*

## 4.1.2 Felszerelés helye

A beépítés helyén az eszköz megfelelő beépítéséhez szükséges feltételekkel (mint a környezeti hőmérséklet, védelmi fokozat, klímaosztály stb.) kapcsolatos információk a Használati útmutató "Műszaki adatok" fejezetében találhatók.

## 4.2 A mérőeszköz felszerelése

Az eszköz közvetlenül a falra szerelhető →  $\triangleq$  10. Csőre szereléshez →  $\triangleq$  3,  $\triangleq$  10 rögzítőkonzol is elérhető .

A háttér-világításos kijelző négy különböző pozícióban rögzíthető →  $\oplus$  9.

## 4.2.1 A kijelző elforgatása

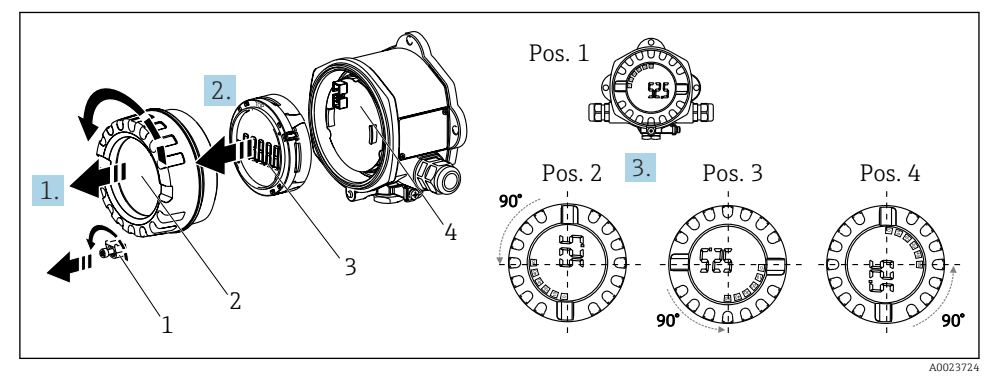

 *2 Terepi kijelző, 4 kijelzési pozíció, 90°-os lépésközökben szerelhető fel*

<span id="page-9-0"></span>A kijelző 90°-os lépésközökben forgatható.

- 1. Távolítsa el a fedélbilincset (1) és a ház fedelét (2).
- 2. Válassza le a kijelzőt (3) az elektronikai egységről (4).
- 3. Fordítsa a kijelzőt a kívánt pozícióba, majd helyezze fel az elektronikai egységre.
- 4. Tisztítsa meg a menetet a ház fedelében és a ház alapjában, és szükség esetén kenje meg. (Ajánlott kenőanyag: Klüber Syntheso Glep 1)
- 5. Csavarozza vissza a ház fedelét (2) az O-gyűrűvel együtt, és illessze vissza a fedélbilincset (1).

## 4.2.2 Felszerelés közvetlenül a falra

Az eszköz közvetlenül falra történő felszereléséhez az alábbiak szerint járjon el:

- 1. Fúrjon 2 lyukat.
- 2. Rögzítse az eszközt a falra 2 csavarral ( $\varnothing$  5 mm (0.2 in)).

## 4.2.3 Csőre történő szerelés

A rögzítőkonzol 1,5 és 3,3" közötti átmérőjű csövekhez használható.

A kiegészítő szerelőlemezt az 1,5" és 2,2" közötti átmérőjű csövekhez kell használni. A 2,2" és 3,3" közötti átmérőjű csövekhez nincs szükség szerelőlemezre.

Az eszköz csőre történő felszereléséhez az alábbiak szerint járjon el:

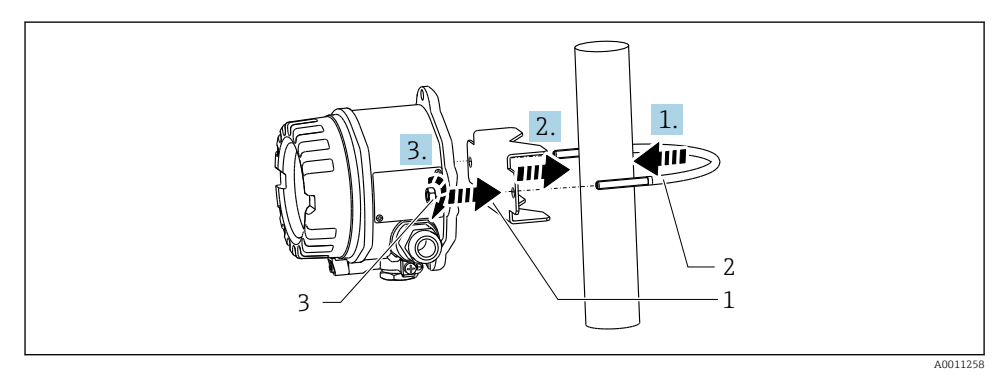

 *3 A terepi kijelző csőre történő felszerelése 1,5" és 2,2" közötti átmérőjű csövekhez való rögzítőkonzollal*

- *1 Szerelőlemez*
- *2 Rögzítőkonzol*
- *3 2 db M6 anya*

<span id="page-10-0"></span>A készülék beépítése után mindig végezze el az alábbi ellenőrzéseket:

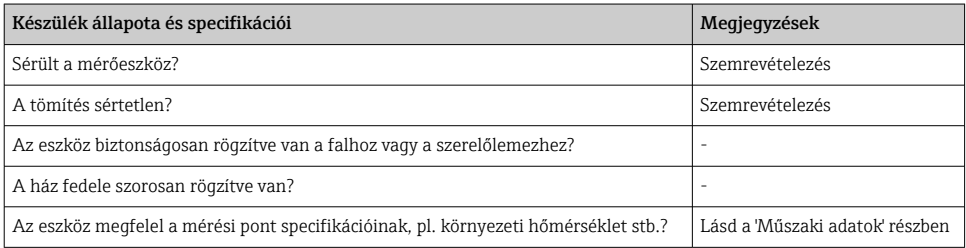

# 5 Elektromos csatlakoztatás

# 5.1 Csatlakozási követelmények

## ÉRTESÍTÉS

## Az elektronika egyes részeinek megsemmisülése vagy meghibásodása

▶ △ ESD - Elektrosztatikus kisülés. Védje a kapcsokat az elektrosztatikus kisülés ellen.

## **A FIGYELMEZTETÉS**

## A veszélyes területen helytelenül csatlakoztatott berendezés robbanásveszélyes

‣ Ha Ex-tanúsított eszközöket csatlakoztat, kérjük, vegye figyelembe a jelen Használati útmutató kiegészítő Ex dokumentációjában található utasításokat és kapcsolódási rajzokat.

## ÉRTESÍTÉS

## Az elektronika tönkremehet, ha az egység nem megfelelően van csatlakoztatva

- ‣ Kapcsolja ki a tápfeszültséget a készülék beépítése vagy csatlakoztatása előtt. Ennek figyelmen kívül hagyása az elektronika alkatrészeinek megsemmisülését eredményezheti.
- ► Az oszlopcsatlakozó csak a kijelző csatlakoztatására szolgál. Más eszközök csatlakoztatása az elektronika egyes alkatrészeinek tönkremeneteléhez vezethet.

## Az eszközök kétféleképpen csatlakoztathatók a PROFIBUS® PA-hoz:

- Hagyományos kábeltömszelencén keresztül
- Terepibusz-csatlakozón keresztül (opcionális, kiegészítőként kapható)

## 5.2 A mérőeszköz csatlakoztatása

## 5.2.1 A kábel csatlakoztatása a terepi kijelzőhöz

A terepi kijelző bekötéséhez a következőképpen járjon el:

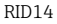

<span id="page-11-0"></span>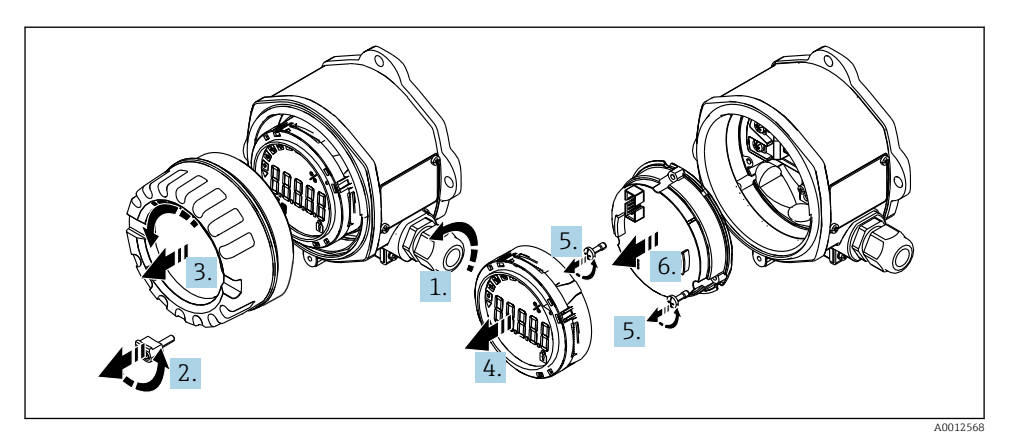

 *4 A terepi kijelző házának felnyitása*

- 1. Nyissa fel vagy távolítsa el a kábeltömszelencét a terepibusz-csatlakozó használatához (opcionális kiegészítő).
- 2. Távolítsa el a fedélbilincset.
- 3. Távolítsa el a ház fedelét.
- 4. Távolítsa el a kijelzőt.
- 5. Távolítsa el a csavarokat az elektronikai egységből.
- 6. Távolítsa el az elektronikai egységet.
- 7. Vezesse át a kábelt a kábelbemeneten, vagy tekerje be a terepibusz-csatlakozót a házba.
- 8. Csatlakoztassa a kábelt →  $\boxtimes$  5,  $\boxtimes$  13
- 9. Az összeszerelés fordított sorrendben történik.

### <span id="page-12-0"></span>Bekötési útmutató

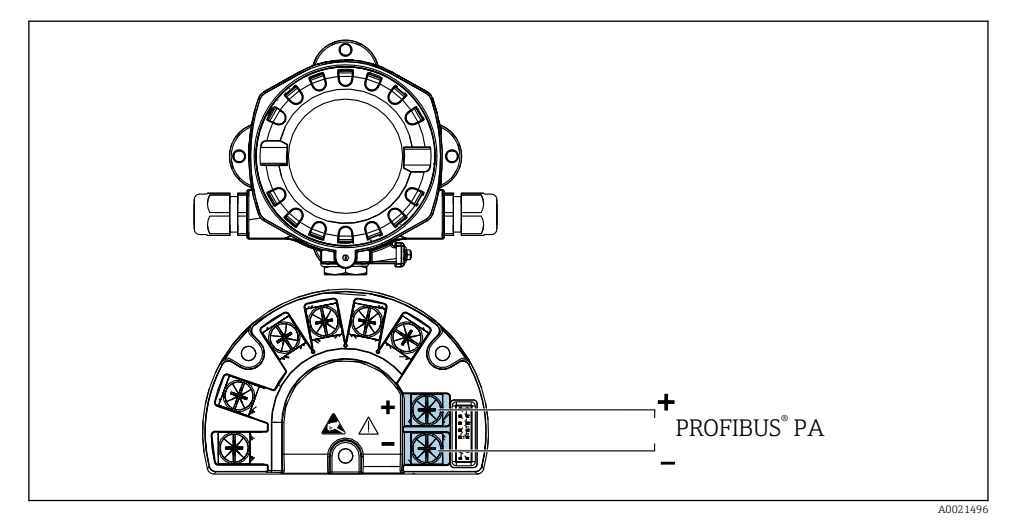

#### *5 Kapocskiosztás*

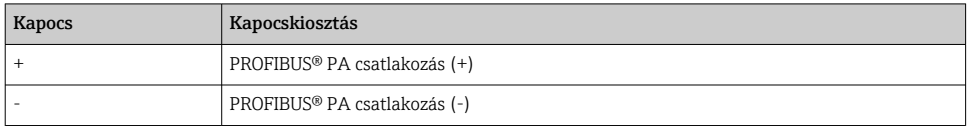

#### 5.2.2 Csatlakoztatás PROFIBUS® PA-hoz

Az eszközök kétféleképpen csatlakoztathatók a PROFIBUS® PA-hoz:

- Hagyományos kábeltömszelencén keresztül
- Terepibusz-csatlakozón keresztül (opcionális, kiegészítőként kapható)

## ÉRTESÍTÉS

#### Az elektromos feszültség károsíthatja az eszközt és a terepibusz-kábelt

- ‣ Kapcsolja ki a tápfeszültséget a készülék beépítése vagy csatlakoztatása előtt.
- ‣ Javasoljuk, hogy az egységet a földelőcsavarok egyikén keresztül földelje le.
- ‣ Ha a terepibusz-kábel árnyékolása egynél több ponton van leföldelve a kiegészítő potenciálkiegyenlítés nélküli rendszerekben, akkor a hálózati frekvenciának megfelelő áramok keletkezhetnek, melyek károsíthatják a kábelt vagy az árnyékolást. Ilyen esetekben a terepibusz-kábel árnyékolását csak az egyik oldalon kell földelni, vagyis nem lehet a ház földelőkapcsához csatlakoztatni. A nem csatlakoztatott árnyékolást szigetelni kell!

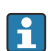

Javasoljuk, hogy a terepi buszt ne használja hagyományos kábeltömszelencékkel. Ha csak egy mérőeszközt is lecserél egy későbbi időpontban, a buszkommunikációt meg kell szakítani.

#### Kábeltömszelence vagy bemenet

Vegye figyelembe az általános eljárást is →  $\triangleq$  11

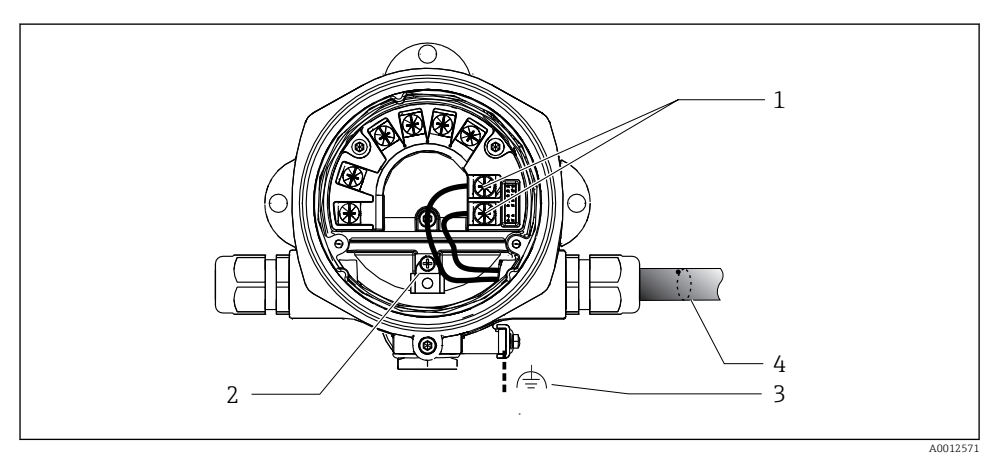

- *6 Csatlakozás a PROFIBUS® PA terepibusz-kábelhez*
- *1 Kapcsok terepi busz kommunikáció és tápellátás*
- *2 Belső földelőkapocs*
- *3 Külső földelőkapocs*
- *4 Árnyékolt terepibusz-kábel*
- A terepibusz-csatlakozás (1+ és 2-) kapcsai polaritásfüggetlenek.
- Vezető keresztmetszete: Max. 2.5 mm2 (14 AWG)
- A csatlakoztatáshoz mindig árnyékolt kábelt használjon.

#### Terepibusz-csatlakozó

Opcionálisan egy terepibusz-csatlakozó is becsavarozható a terepi házba a kábeltömszelence helyett. A terepibusz-csatlakozók kiegészítőként rendelhetők az Endress+Hauser-től (lásd a "Kiegészítők" című részt a Használati útmutatóban).

A PROFIBUS® PA csatlakozási technológiája lehetővé teszi a mérőeszközök egységes mechanikus csatlakozók, pl. T-boxok, csatlakozódobozok segítségével történő csatlakoztatását a terepi buszhoz.

Ez az előregyártott elosztó modulokat és dugaszolható csatlakozókat alkalmazó csatlakoztatási technológia jelentős előnyöket kínál a hagyományos vezetékekkel szemben:

- A terepi eszközök a normál működés során bármikor eltávolíthatók, cserélhetők vagy hozzáadhatók. A kommunikáció nem szakad meg.
- A telepítés és a karbantartás jelentősen egyszerűbb.
- A meglévő kábelinfrastruktúra azonnal felhasználható és bővíthető, például új csillag elosztók 4 csatornás vagy 8 csatornás elosztómodulok felhasználásával történő kiépítésekor.

#### *Tápvonal / T-box árnyékolás*

Mindig jó EMC tulajdonságokkal rendelkező kábeltömszelencéket használjon, ahol lehetséges, körbefutó kábelárnyékolással (íriszrugó). Ehhez minimális potenciálkülönbség, esetleg potenciálkiegyenlítés szükséges.

- A PA kábel árnyékolása nem szakadhat meg.
- Az árnyékolás csatlakozását mindig a lehető legrövidebbre kell kialakítani.

Ideális esetben az íriszrugókkal ellátott kábeltömszelecéket kell használni az árnyékolás csatlakoztatására. A tömszelence belsejében található íriszrugó köti össze az árnyékolást a Tbox házával. Az árnyékoló fonat az íriszrugó alatt helyezkedik el.

A páncélozott menet meghúzásakor az íriszrugó az árnyékoláshoz nyomódik, ezáltal vezetőképes érintkezés jön létre az árnyékolás és a fémház között.

A csatlakozódobozt vagy a dugaszolható csatlakozást az árnyékolás (Faraday-kalitka) részének kell tekinteni. Ez különösen vonatkozik a távoli dobozokra, ha ezek egy dugaszolható kábel segítségével vannak egy PROFIBUS® PA eszközhöz csatlakoztatva. Ilyen esetekben fémcsatlakozót kell használni, ahol a kábelárnyékolás a csatlakozóházhoz van csatlakoztatva (pl. végzárással előzetesen ellátott kábelek).

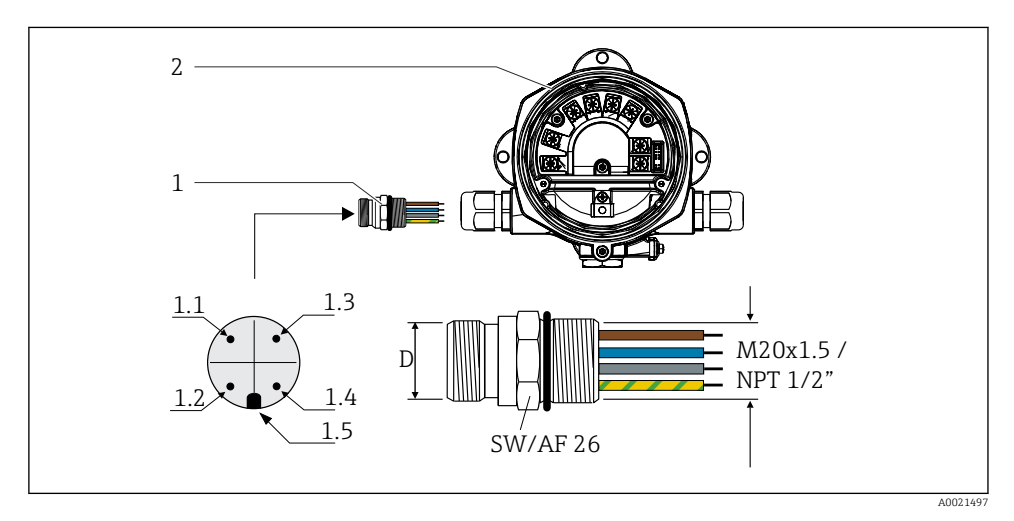

 *7 Csatlakozók a PROFIBUS® PA terepi buszhoz való csatlakoztatáshoz*

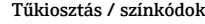

- 1 Terepibusz-csatlakozó
- 2 Terepi kijelző

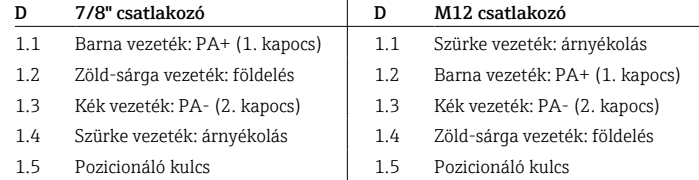

<span id="page-15-0"></span>Csatlakozó műszaki adatai:

- Védelmi fokozat: IP 67 (NEMA 4X)
- Környezeti hőmérséklet: –40 … +105 °C (–40 … +221 °F)

## 5.3 Védelmi fokozat biztosítása

Az eszközök megfelelnek az IP 67 védelmi fokozat követelményeinek. A következő pontok betartása kötelező annak biztosítása érdekében, hogy az IP 67 védelem garantált legyen a beépítés vagy a szervizelés után:

- A ház tömítésének tisztának és sértetlennek kell lennie, amikor behelyezi a horonyba. A tömítést meg kell tisztítani, meg kell szárítani vagy ki kell cserélni.
- A csatlakozókábeleknek a megadott külső átmérőjűeknek kell lenniük (pl. M16 x 1,5, kábelátmérő 5 … 10 mm (0.2 … 0.39 in)).
- Cserélje ki az összes használaton kívüli kábelbemenetet vakdugóra.
- A kábelbemeneti tömítést nem szabad eltávolítani a kábelbemenetről.
- A ház fedelét és a kábelbemeneteket biztonságosan le kell zárni.
- Oly módon építse be az eszközt, hogy a kábelbemenetek lefelé nézzenek.

## 5.4 Csatlakoztatás utáni ellenőrzés

A készülék elektromos beépítésének befejezése után hajtsa végre a következő ellenőrzéseket:

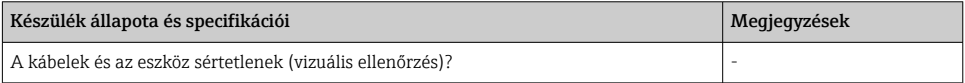

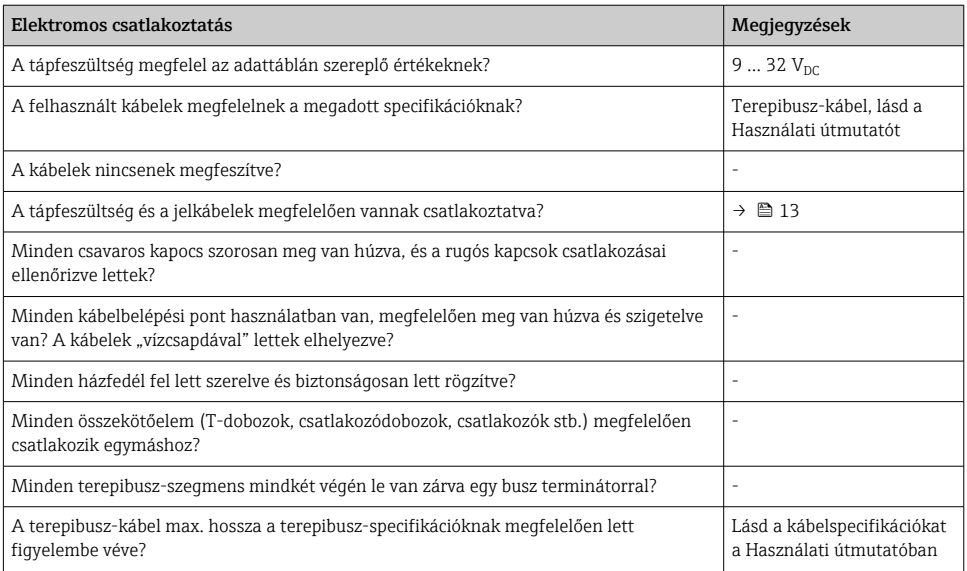

<span id="page-16-0"></span>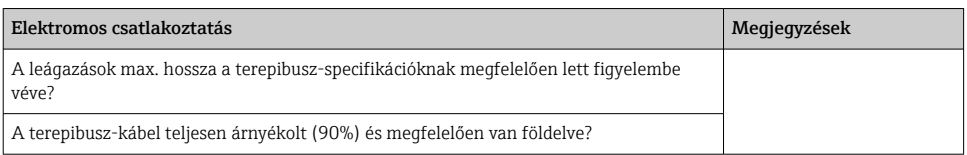

# 6 Működési lehetőségek

## 6.1 A működési lehetőségek áttekintése

#### 6.1.1 Kijelző

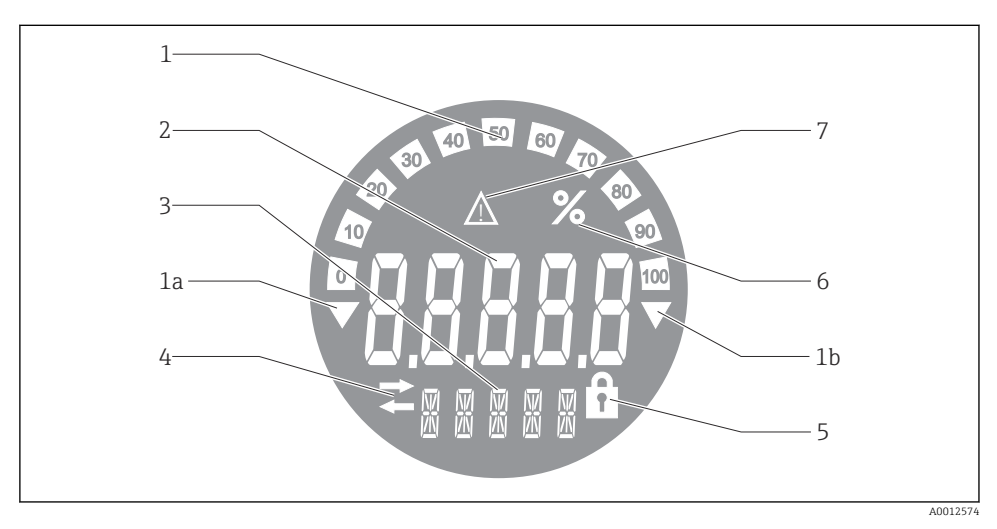

 *8 A terepi kijelző folyadékkristályos kijelzője*

- *1 Oszlopdiagramos kijelzés 10%-os lépésközzel, túl alacsony (1a tétel) és túl magas (1b tétel) értékjelzéssel*
- *2 Mért érték kijelzése, "Rossz mért érték állapot" állapotjelzés*
- *3 14 szegmensű kijelző a mértékegységekhez és üzenetekhez*
- *4 "Kommunikáció" szimbólum*
- *5 "A paraméterek nem módosíthatók" szimbólum*
- *6 "%" mértékegység*
- *7 "Bizonytalan mért érték állapot" szimbólum*

A háttér-világításos LCD kijelző oszlopdiagramot (0-100) és nyilakat tartalmaz a mérési tartomány feletti vagy alatti mért értékek jelzésére. Az analóg folyamatértékek, a digitális állapot és a hibakódok a 7 szegmensű területen jelennek meg. Itt legfeljebb 8 érték jeleníthető meg 2 és 20 másodperc közötti váltakozási idővel. Egyszerű szöveg jeleníthető meg a 14

szegmensből álló területen (a szöveg legfeljebb 16 karakterből állhat, és szükség esetén görgethető).

A kijelző a mért érték minőségét is megjeleníti. Ha a kijelzett érték állapota "good" (jó) (0x80as vagy magasabb érték), akkor nem világít szimbólum, és a kijelző normál üzemállapotban marad. Ha a kijelzett érték állapota "uncertain" (bizonytalan) (0x40 és 0x7F közötti érték), az "Uncertain measured value status" (bizonytalan mért érték állapot) szimbólum világít. Ha az állapot "bad" (rossz) (0x40 alatti érték), akkor a kijelző 7 szegmensű területén "BAD" felirat és azon csatorna száma jelenik meg, ahol a rossz érték közzétételre került. A csatorna száma is megjelenik a 14 szegmensből álló területen.

## 6.1.2 Működési lehetőségek

Két lehetőség áll a kezelő rendelkezésére az eszköz konfigurálására és üzembe helyezésére:

## 1. Konfigurációs programok

Az eszközspecifikus paraméterek konfigurálása a szerviz interfészen (CDI) keresztül történik. Erre a célra egy speciális eszközillesztő (DTM) áll rendelkezésre az FDT operációs programhoz (pl. DeviceCare, FieldCare)  $\rightarrow \Box$  19.

A DTM-fájl letölthető: www.endress.com/download → Select device driver (eszközillesztő kiválasztása)  $\rightarrow$  Type (típus)  $\rightarrow$  Select product root (termékalap kiválasztása).

## 2. Miniatűr kapcsolók (DIP-kapcsolók) különféle hardverbeállításokhoz

A következő hardverbeállításokat végezheti el a terepibusz-interfészen az elektronikai modul miniatűr kapcsolóival (DIP-kapcsolókkal) →  $\triangleq$  20:

- Beállítás annak meghatározására, hogy a működtetés DIP-kapcsolókkal vagy távolról, a DTM-en keresztül lehetséges
- Azon buszfelhasználók címének beállítása, akiknek az értékeit meg kell jeleníteni
- Ofszet konfigurálása

<span id="page-18-0"></span>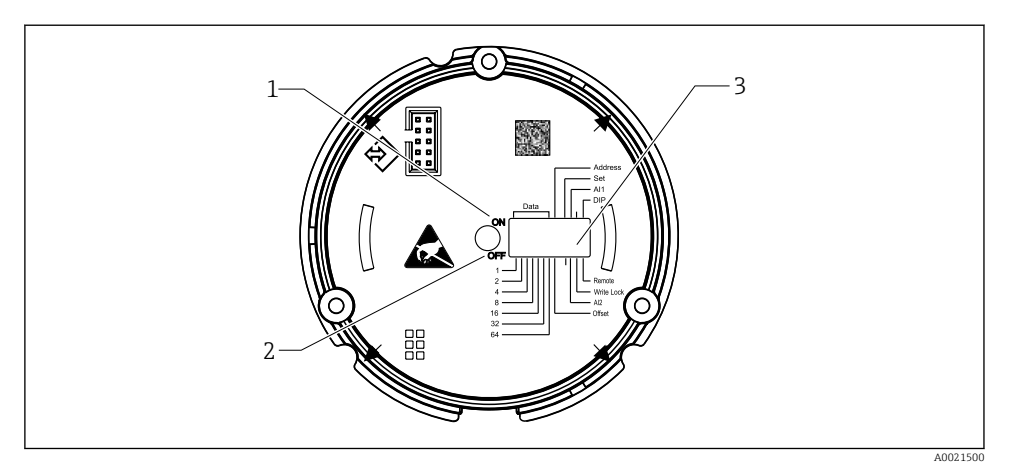

 *9 Hardverkonfiguráció DIP-kapcsolókkal*

- *1 ON kapcsolóállás*
- *2 OFF kapcsolóállás*
- *3 Írásvédelem*

Csak 2 kijelzési érték konfigurálható a DIP-kapcsolókkal történő működtetés esetén.

### Felügyeleti üzemmód

A terepi kijelző kizárólag felügyeleti eszközként működik, azaz nem jelenik meg a buszon saját címmel rendelkező aktív felhasználóként és nem növeli a busz forgalmát.

A terepi kijelző elemzi a buszon lévő aktív eszközöket. A címük segítségével ezek az eszközök DTM üzemelés használata esetén akár 8, DIP-kapcsolós üzemelés esetén legfeljebb 2 csatornához rendelhetők hozzá.

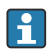

A PROFIBUS protokollon keresztüli működtetés nem lehetséges, mivel a kijelző csak felügyeleti funkcióval rendelkezik!

## 6.2 Belépés a kezelőmenübe a kezelőeszközzel

## ÉRTESÍTÉS

### A robbanásvédelem megszűnik, ha a ház nyitva van

‣ Az eszközt a veszélyes területen kívül kell konfigurálni.

Az eszköz FieldCare Device Setup szoftverrel történő konfigurálásához csatlakoztassa az eszközt a számítógépéhez. Ehhez szüksége lesz egy speciális interfészadapterre, a Commubox FXA291-re (lásd a Használat útmutató "Kiegészítők" c. részét).

Dugja be az interfészkábel négytűs csatlakozóját az eszköz megfelelő aljzatába, illessze be a számítógép USB-csatlakozóját egy szabad USB-nyílásba.

<span id="page-19-0"></span>A PC konfigurációs szoftver segítségével történő konfigurálással kapcsolatban további információkat a Használati útmutatóban talál.

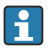

Ha a DTM-mel rendelkező PROFIBUS PA kijelzőt CDI interfészen keresztül konfigurálja, akkor a buszon keresztül nem szabad tápellátást biztosítani!

Az eszközzel való kapcsolat létrehozásához a működést a DIP-kapcsolók segítségével "Remote" (Távoli) állásba kell állítani. Ezenkívül a DIP-kapcsolókkal engedélyezhető és letiltható írásvédelmet le kell tiltani, hogy a terepi kijelző paraméterei a DTM-en keresztül módosíthatók legyenek.

A DIP-kapcsolók leírása a "Hardverbeállítások" c. részben található →  $\triangleq$  20.

## 6.3 Hardverbeállítások

A hardveres írásvédelem a terepi kijelzőn belüli DIP-kapcsolókkal kapcsolható be és ki. Ha az írásvédelem engedélyezve van, a paraméterek nem módosíthatók.

Az írásvédelem aktuális állapota a "Locking status" (Zárolási állapot) paraméterben jelenik meg.

A DIP-kapcsoló beállításához az alábbiak szerint járjon el:

- 1. Távolítsa el a ház fedelét, és távolítsa el a kijelzőt →  $\Box$  4,  $\Box$  12
- 2. Szükség szerint konfigurálja a DIP kapcsolót. "ON" bekapcsolva = funkció be van kapcsolva, "OFF" bekapcsolva = funkció ki van kapcsolva.
- 3. Csatlakoztassa a kijelzőt az elektronikához.
- 4. Zárja le és rögzítse a ház fedelét.

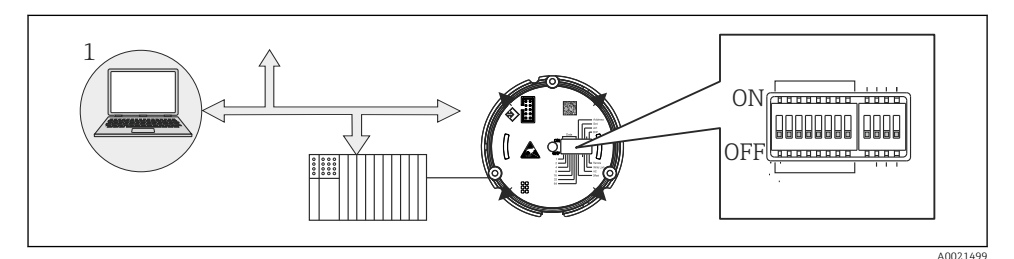

 *10 A terepi kijelző hardveres konfigurálása*

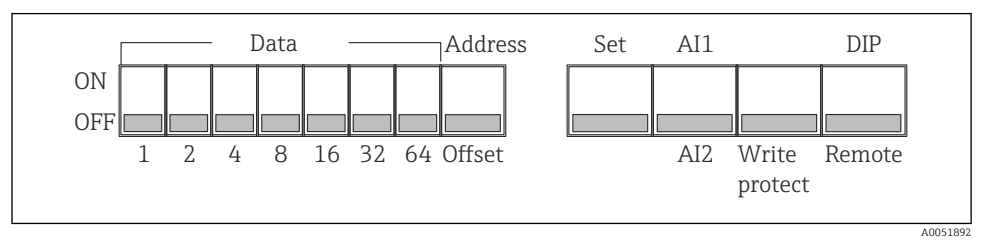

 *11 A DIP-kapcsolók kiosztása*

### 6.3.1 Az írásvédelem be- és kikapcsolása

Az írásvédelem be- és kikapcsolása a "WRITE LOCK" DIP-kapcsolóval történik. Ha az írásvédelem aktív ("WRITE LOCK" "ON"), akkor a paraméterek nem módosíthatók. Az írásvédelem aktuális állapota a "Locking status" (Zárolási állapot) paraméterben jelenik meg. Ha az írásvédelem aktív ("WRITE LOCK" "ON"), akkor egy lakat szimbólum világít a kijelzőn.

### 6.3.2 Választás a DIP-kapcsolókkal és a távvezérléssel történő működtetés között

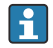

Ha az eszközt DIP-kapcsolókkal működtetik, akkor is csak 2 érték jelenik meg, még akkor is, ha korábban több kijelzési értéket állítottak be a konfigurációs szoftverben.

Az oszlopdiagram nem jelenik meg, ha az eszközt DIP-kapcsolókkal működtetik.

A "Remote/DIP" DIP-kapcsoló segítségével a felhasználók meghatározhatják, hogy a konfigurálás a helyszínen a DIP-kapcsolók használatával, vagy távolról a DTM és PC konfigurációs szoftver segítségével végezhető. Ha a kapcsoló "OFF" (távoli) állásban van, a "WRITE LOCK" kivételével az összes kapcsoló le van tiltva. Ha a kapcsoló "ON" állásban van, akkor az összes DIP-kapcsoló működik, és a DTM-en keresztüli működtetés nem lehetséges.

## 6.3.3 A buszcím beállítása

A DIP-kapcsolókkal beállítható annak a Profibus PA mérőeszköznek a címe, amelynek értékeit meg szeretné jeleníteni a terepi kijelzőn.

A buszcím konfigurálása a következőképpen történik:

- 1. Az "AI1/AI2" DIP-kapcsoló segítségével válassza ki, hogy a konfigurált cím az 1. analóg bemenetre (a kapcsoló "ON"-ra állítva) vagy a 2. analóg bemenetre (a kapcsoló "OFF"-ra állítva) vonatkozik.
- 2. Állítsa az "Address/Offset" DIP-kapcsolót "ON" állásba, a kijelezni kívánt mérőeszköz buszcíme az 1–64 DIP-kapcsolókkal állítható be. Érvényes címtartomány: 0–125
- 3. Állítsa a "Set" DIP-kapcsolót "OFF" állásból "ON" állásba az eszköz címbeállításának elfogadása érdekében. A beállítások csak akkor kerülnek elfogadásra, ha a "Set" kapcsolót "OFF"-ról "ON"-ra állítják. Amennyiben bekapcsolt írásvédelem mellett úgy kapcsolja be az eszközt, hogy a "Set" kapcsoló "ON" állásban van, vagy a "Set" kapcsolót "OFF"-ról "ON" állásba helyezi, az nem eredményez semmilyen változást.
- Ha az összes DIP-kapcsoló a címre van beállítva, a 127-es cím konfigurálható. Ez törli a csatorna beállításait. A korábban beállított csatorna ilyen módon ismét letiltható.

A 126-os cím nem érvényes a szükséges adatcsere telegramhoz (Data Exchange Telegram). Az eszköz konfigurációs hibát jelenít meg ezzel a címmel.

### 6.3.4 Ofszet konfigurálása

A DIP-kapcsoló segítségével beállítható a megjelenítendő érték első bájtjának indexe (ofszet) az adatforrás beállított buszcíméhez viszonyítva.

<span id="page-21-0"></span>A beállítás a következőképpen történik:

- 1. Az "AI1/AI2" DIP-kapcsoló segítségével válassza ki, hogy a konfigurált ofszet az 1. analóg bemenetre (a kapcsoló "ON"-ra állítva) vagy a 2. analóg bemenetre (a kapcsoló "OFF"-ra állítva) vonatkozik.
- 2. Állítsa az "Address/Offset" DIP kapcsolót "OFF" állásba, hogy konfiguráljon egy indexet (eltolás) az 1. analóg bemenethez vagy a 2. analóg bemenethez. Állítsa be ezt az indexet (offset) az 1-64 DIP kapcsolókkal. Érvényes címtartomány: 0-127 között.
- 3. Állítsa a "Set" DIP-kapcsolót "OFF" állásból "ON" állásba az eszköz ofszetbeállításának elfogadása érdekében. A beállítások csak akkor kerülnek elfogadásra, ha a "Set" kapcsolót "OFF"-ról "ON"-ra állítják. Amennyiben bekapcsolt írásvédelem mellett úgy kapcsolja be az eszközt, hogy a "Set" kapcsoló "ON" állásban van, vagy a "Set" kapcsolót "OFF"-ról "ON" állásba helyezi, az nem eredményez semmilyen változást.

## 6.4 Az eszköz konfigurálása

Az eszköz konfigurálására vonatkozó részletes információ a Használati útmutatóban található.

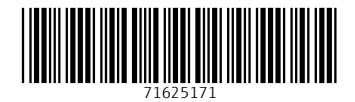

# www.addresses.endress.com

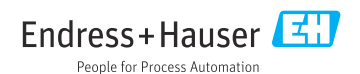